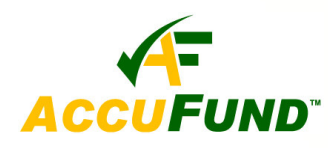

# **Reports/Forms Designer**

# **WHAT IT DOES FOR YOU**

The **AccuFund Forms/Reports Designer** provides users with the capability to add and/or redesign reports in the *AccuFund Accounting Suite*. Gone is the frustration of working around "canned" reports and

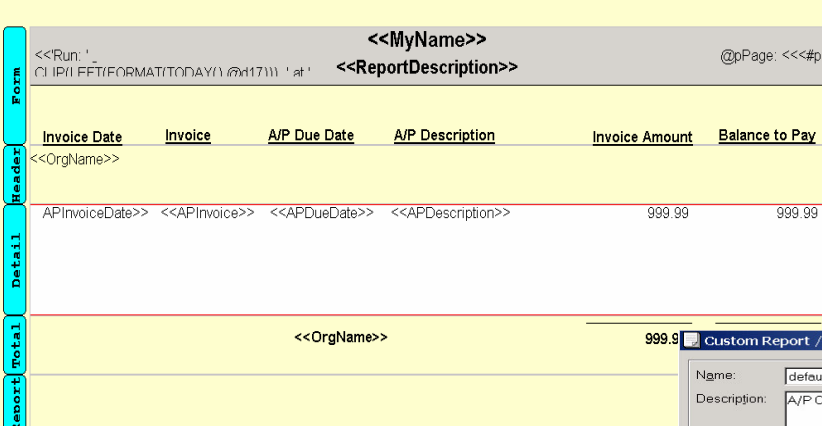

*The WYSIWYG Designer lets a user see the exact layout while designing.*

forms that never quite give you the information for which you are looking, but is always split between several reports. Each *AccuFund* component has report and form templates that are specific to it. AccuFund gives each organization the ability to design check forms, purchase orders, receipts and reports the way it wants them. With a limited understanding of database and design concepts similar to advanced features in your spreadsheet product, a user can add and modify reports in each component of the system.

## **HOW IT WORKS**

*AccuFund* includes a number of default reports in each component. Each of these has been created with the Forms/Reports Designer using a template. A client uses the templates as a starting point. Each template has a view into the database, giving the user a list of fields and all the necessary links between the tables in which the relevant data is stored. Some

> accounting software vendors give you access to the data through third party report writers, but the user needs to define the relationships between files. This is beyond many peoples' level of commitment; they just want the information, not to become a programmer.

The Forms/Report Designer is a graphical tool, allowing fields to be picked off a list

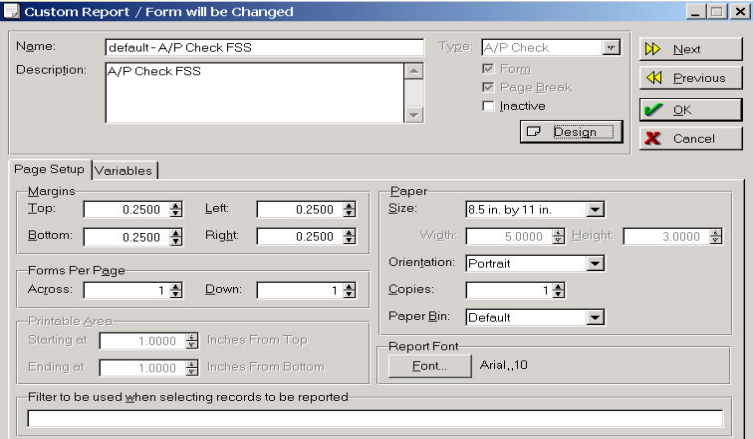

*The page setup controls formatting information for the report.*

and dropped onto the page. Once on the form, each field's properties can be defined to control font, size, color, and other characteristics. Besides the fields; lines, boxes, shading, and logos may be added to the form. Some templates include multiple totaling capabilities, for instance a listing of checks cut subtotaled by vendor and totaled for the report.

# **OTHER FEATURES**

When running a report a series of filters are provided so that date ranges, type of transaction, etc. can be filtered. Besides the options when the report is run, each report can also have a filter included in the report definition. Reports may be copied and changed, allowing users to develop a set of reports for specific needs instead of having to remember all the filters to get a specific result.

| Locate:                            | Filter:                     | <all><br/>▾╎</all>          | 耳<br>Close  |
|------------------------------------|-----------------------------|-----------------------------|-------------|
| Name                               | Description                 | Form Type                   | K<br>Import |
| default - A/P Status               | A/P Status                  | A/P Document                |             |
| default - A/R Invoice              | A/R Invoice                 | A/R Invoice Document        |             |
| default - A/R Status               | A/R Status                  | A/R                         |             |
| default - Credit Recap             | Credit Recap                | Credits                     |             |
| default - Inventory Labels         | Inventory Labels            | Inventory                   |             |
| default - Inventory Status         | Inventory Status            | Inventory                   |             |
| default - Issue Document           | <b>Issue Document</b>       | <b>Issue Document</b>       |             |
| default - Organization Labels      | Organization Labels         | Organization                |             |
| default - Organization List        | Organization List           | Organization                |             |
| default - P/R Checks               | P/R Checks                  | P/R Check                   |             |
| default - P/R Register             | P/R Register                | P/R Register                |             |
| O default-PO                       | PO                          | Purchase Order Document     |             |
| default - PO Document              | PO Document                 | Purchase Order Document     |             |
| Default - Preliminary P/R Register | Preliminary P/R Register    | P/R Preliminary Register    |             |
| default - Receipt Recap            | Receipt Recap               | Receipts                    |             |
| default - Receiving                | Receiving                   | Receiving                   |             |
| default - Receiving Document       | Receiving Document          | Receiving Document          |             |
| default - Requisition Document     | <b>Requisition Document</b> | <b>Requisition Document</b> |             |
| default - U/B 4 Card Statement     | U/B 4 Card Statement        | U/B Statement               |             |

*The Reports/Forms Designer shows you a list of reports and in the third column the template or Form Type on which they are based.*

For advanced users, virtual fields specific to a report can be created. In *AccuFund* these are called variables and can be based on any fields that are available in the report template.

## **COMPONENT INTEGRATION**

The Report/Forms Designer is available in all AccuFund components to develop new reports and modify the existing reports developed through the designer. Integration of the designer within the system makes it easier for the user to understand the filed relationships in the system and allows AccuFund to provide a better interface with more report options for the user.

# **COMPONENT AVAILABILITY**

The Report/Forms Designer is available with all integrated and stand-alone components.

# **STANDARD TEMPLATES PROVIDED**

### **Accounts Payable**

A/P Check Report A/P Check Document A/P Document A/P Register A/P Preliminary Register A/P Receiving Document

#### **Accounts Receivable**

A/R Report A/R Invoice Document Repeating A/R Document Repeating A/R Activity

## **Payroll**

P/R Check Document P/R Employee Time Document P/R Preliminary Register P/R Register

### **Purchasing**

Purchasing Report Purchase Order Document Receiving Report Receiving Document

#### **Register**

Bank Check Register Document Bank Repeat Activity Report Bank Repeat Activity Document

#### **Inventory**

Inventory Report Inventory Activity Report Inventory Activity Document Issue Report Issue Document Sales Activity Sales Activity Document

#### **Cash Receipts**

Receipts Report Credits Report

## **Requisition Management**

Requisitions Report Requisition Activity Requisition Document

## **Utility Billing**

U/B Activity Report U/B Customer Activity U/B Meters Report U/B Service Locations U/B Statement U/B Statement w/Activity

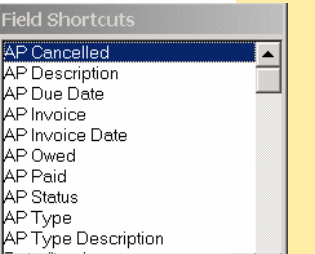

 $\blacktriangleright$   $\blacktriangleright$ 

*Field Shortcuts give the user easy field names to "drag and drop" on to reports.*

 $\left| \cdot \right|$